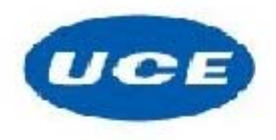

# 直流电阻测试仪系列

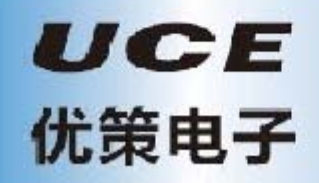

# 快速操作指南

# 常州市优策电子科技有限公司 ChangZhou Youce Electronic Co., Ltd

# 目录

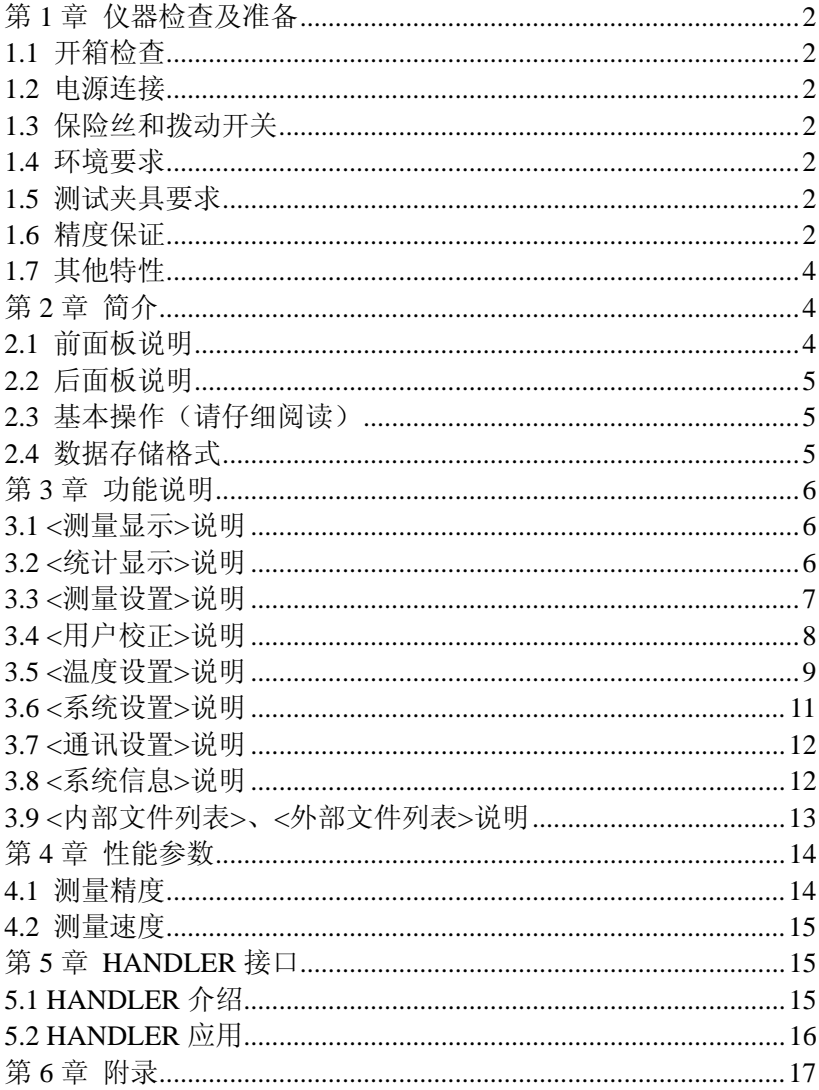

### 第 **1** 章 仪器检查及准备

本章讲述当您收到仪器后必须进行的一些检查,并且在安装使用仪器之前必须了解 和具备的条件。

#### **1.1** 开箱检查

- 收到产品如发现包装严重损坏,请先保留, 直到产品整机和附件测试正常。
- z 检查整机,若发现仪器损坏,请与负责此业务的经销商或本公司联系。
- z 检查附件,请根据装箱单检查附件,若发现附件缺失或损坏,请与经销商或我 司联系,以维护您的权益。

#### **1.2** 电源连接

- (1) 供电电压范围: 100 ~ 120 Vac(仪器后面板电源选择成 110V 显示) 或 198 ~ 242 Vac(仪器后面板电源选择成 220V 显示)。
- (2) 供电频率范围:47 ~ 63 Hz。
- (3) 供电功率范围:不小于 30 VA。
- (4) 电源输入相线 L、零线 N、地线 E 应与本仪器电源插头相同。
- (5) 本仪器已经经过仔细设计以减少因 AC 电源端输入带来的杂波干扰, 然而仍应 尽量使其在低噪声的环境下使用,如果无法避免,请安装电源滤波器。

#### 警告:为了防止漏电对仪器或人造成伤害,用户必须保证供电电源的地线可靠 接到大地。

#### **1.3** 保险丝和拨动开关

仪器出厂已配备了保险丝,用户应使用本公司配备的保险丝。

#### 警告:上电前应注意你的拨动开关位置是否与供电电压范围符合。

#### **1.4** 环境要求

(1)请不要在多尘、震动、日光直射、有腐蚀气体等不良环境下使用。

(2)仪器长期不使用,请将其放在原始包装箱或相似箱子中储存在温度为 5℃~40 ℃,相对湿度不大于 85%RH 的通风室内, 空气中不应含有腐蚀测量仪的有害杂质, 且应避免日光直射。

(3)请确保仪器处于良好通风状态下工作,切勿堵塞仪器散热通风孔。

(4)仪器特别是连接被测件的测试导线应远离强电磁场,以免对测量产生干扰。

#### **1.5** 测试夹具要求

请使用本公司配备的测试夹具或测试电缆,仪器测试夹具或测试电缆应保持清洁, 被测试器件引脚保持清洁,以保证被测器件与夹具接触良好。将测试夹具或测试电缆 连接于本仪器前面板的 Hcur、Hpot、Lpot、Lcur 四个测试端上。对具有屏蔽外壳的被测 件, 可以把屏蔽层与仪器地"——"相连。

#### 用户自制或其他公司的测试夹具或测试电缆可能会导致不正确的测量结果。

#### **1.6** 精度保证

- (1) 为保证仪器精确测量,开机预热时间应不少于 15 分钟
- (2) 请勿频繁开关仪器,以免引起内部数据混乱。
- $(3)$  **短路清零:** 当使用 20mΩ和 200mΩ两量程时, 应首先清零再进行测试, 而在其它量程一般不必清零。详见<用户校正>。
- (4) 屏蔽端的使用: 当测试太低或太高的电阻时, 测试结果可能出现跳动, 此 时用户可把被测件置于一金属壳中,再把仪器的屏蔽端连接在此壳上,就 可减小跳动。注意:任一时候屏蔽端不应与测试夹接触。
- (5) 在 20mΩ和 200mΩ两量程时不要长时间开路:在 20mΩ和 200mΩ两量程 时,输出测试端电压被钳制在 1V 以内,如果测试端长时间开路,则当量程切 换到高阻抗量程时,测试端开路时会呈现数字乱跳现象。
- (6) 四端电阻标准器的测试 常用电阻标准器如下图所示,有四个测试端。Hcur 和 Lcur 为电流激励端。 Hpot 和 Lpot 为电压采样端。电阻引线端 A、B 至测试端用导线相连。

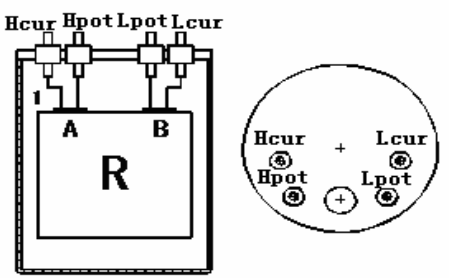

错误的连接方法。如果按下图的连接方法测试。测试结果包含了 Hpot、Lpot 端至 A、B 端的引线电阻。当被测标准电阻值很小时,将引入较大的误差。

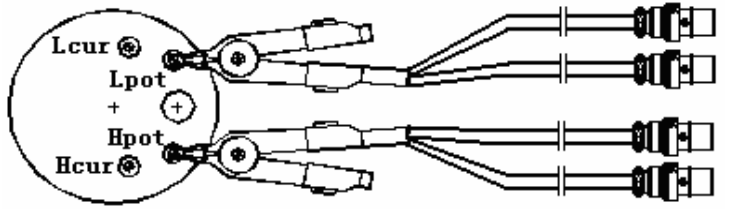

正确的连接方法如下图所示,采用四端分开的测试线,以便消除标准电阻 引线的误差。

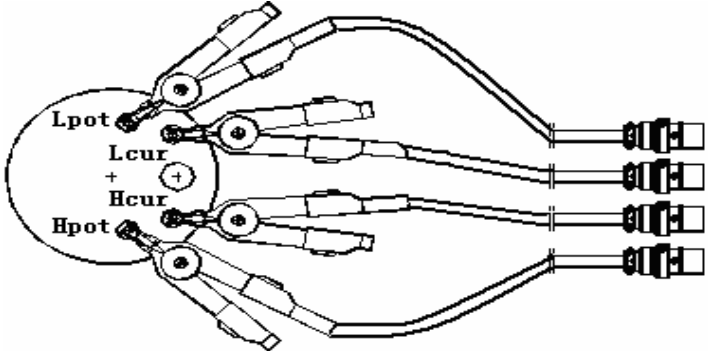

1.7 其他特性

- (1) 功耗:消耗功耗≤30VA。
- (2) 外形尺寸(W\*H\*D):240mm\*100mm\*345mm;(高度包含脚撑)
- (3) 重量:约 2kg

### 第 **2** 章 简介

本系列智能低电阻测试仪专用于测试各种电阻,并且具有分选功能。在分选状 态时,可选择显示电阻值或百分比值,且可依设定值判断电阻值偏高、偏小或为良 品。在机器后面板同时有分选接口可接于元件机械处理设备而从事自动测试。

应用举例:线圈、电感、变压器、音圈、继电器接触电阻、接插件电阻、保险 丝、线缆电阻、印制板线电阻、焊孔电阻、导电膜、金属探伤等。温度补偿功能消 除了温度对测试的影响,温度转化功能可以有效测量出被测件测量时的温度。

**UC2517**、**UC2518**、**UC2518A** 具有统计功能,可以有效评估生产制成能力,有 助于企业对生产的把控。**UC2518**、**UC2518A** 更具有温度补偿功能。

本系列仪器亦有多种通讯接口,利于做统计监视功能,或组成自动测试系统。 本系列仪器具有多种配置,详见附录。

**2.1** 前面板说明

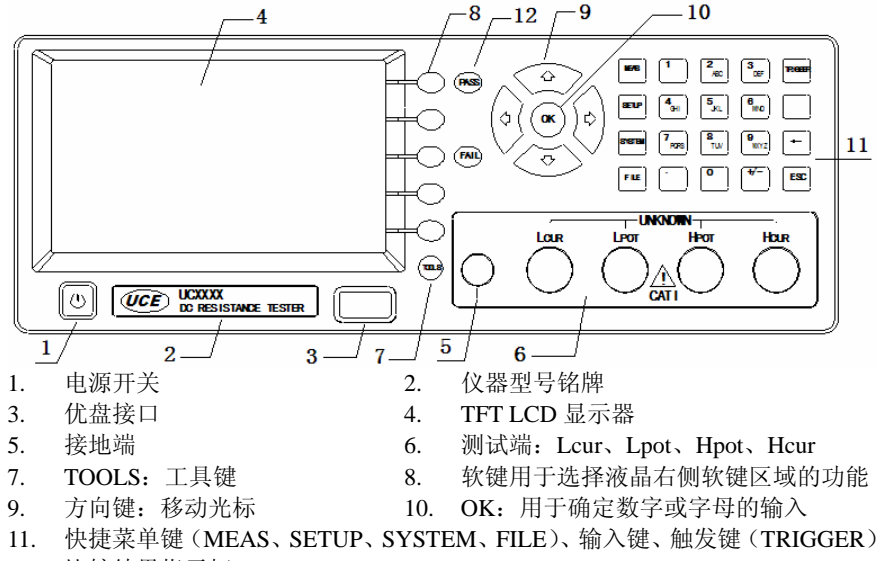

12. 比较结果指示灯:PASS、FAIL

#### **2.2** 后面板说明

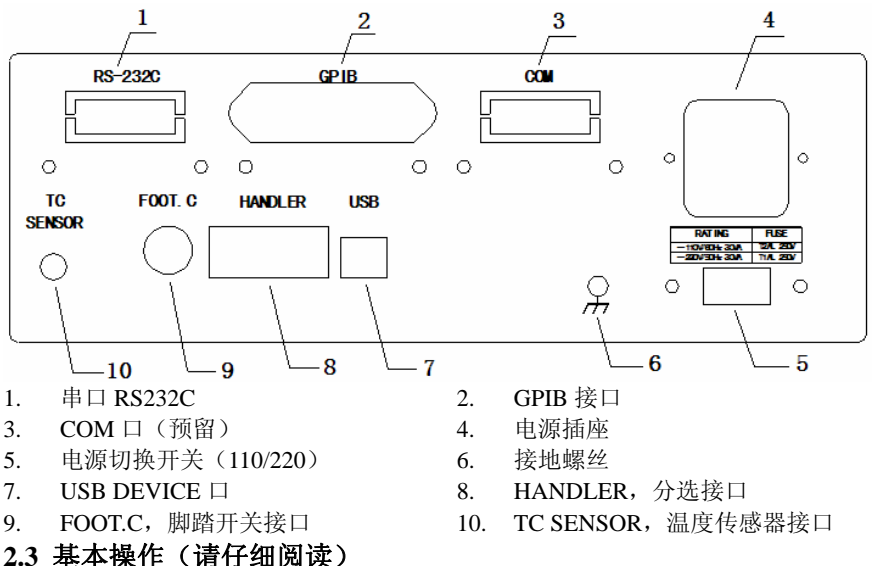

1. 方向键,移动光标到需要设置的地方。

2 .软键,用于更改选项。

3. 快捷菜单键:MEAS、SETUP、SYSTEM、FILE 分别用于直接选择<测量显示>、 <测量设置>、<系统设置>、<文件管理>功能页面。

特别注意:当仪器处于<测量显示>页面,且光标处于<测量显示>上,按 MEAS 键, <测量显示>页面将最大化显示。

4. TOOLS 键: 工具键, 在各功能页面工具会有所不同。

当短按 TOOLS 键时,软键区域会出现相应的工具操作,再次短按 TOOLS 键,工具 菜单消失。

当长按 TOOLS 键 1s 时,仪器会进入键锁状态;再次长按 TOOLS 键 1s, 仪器会解 除键锁状态。

#### **2.4** 数据存储格式

当您用优盘保存数据时,在测量页面使用 TOOLS 键时,会出现两种保存数据模式。 基本形式如下:

 $\langle A \rangle$ ,  $\langle COMP \rangle$ [,  $\langle Cp \rangle$ ,  $\langle CpK \rangle$ ,  $\langle NUM \rangle$ [[,  $\langle T \rangle$ ]

A:仪器显示电阻时,A 为电阻值;仪器显示百分比偏差时,A 为百分比值。区别在 于 保存数据 1 时, A 为科学计数法·保存数据 2 时, A 为带单位值 (与 LCD 上显 示一样)。

COMP: 0——仪器未进行比较 1——合格 2——上超 3——下超

Cp、CpK、NUM 需要仪器支持统计功能切打开统计功能时才会进行存储,当 Cp、 CpK 不存在时,分别保存为"-----"。

T 需要仪器支持温度功能且温度功能打开时才有效。

### 第 **3** 章 功能说明

#### **3.1 <**测量显示**>**说明

本页面可设定区域如下:

- 测量显示 :可选择 测量显示或统计显示。 量程 : 自动或保持, 或通过加+、减-更改量程。 速度 : 快速、中速、慢速、[快速 2](见附录说明)。 比较 :打开、关闭。 统计:打开、关闭、复位(重新开始统计)。(详见<统计显示>说明) R :字体大或小、显示关闭或打开、%偏差打开或关闭(注 1)。 模式:  $\wedge\%$ 、 $\wedge$ ABS。(注 2) 标称 : 通过数字键输入或测量一个标准。 上限、下限:打开、关闭,或通过数字键输入。(注 3)
- 归零 : 打开(将当前测试值归零)、关闭。
- 短路 : 打开、关闭、短路。
- 负载 : 打开、关闭。

# 注 1:%偏差打开时,显示值为 百 分 比 偏 差 值= <sup>测试值-标称值</sup> ×100%

注 2: △%,百分比比较模式,若(测量值-[标称]值)/[标称]值\*100 [%]的值在[下限] 与[上限]之间,则该档主参合格;反之超差。

ABS, 绝对偏差比较模式,若(测量值-[标称]值)的值在[下限]与[上限]之间,则该档 主参合格;反之超差。

注 3: 若使用统计功能, 上限、下限都必须要设定。

注 4: 本页快捷操作, 当光标位于测量显示时, 按 MEAS 菜单键全屏显示测量结果。

#### **3.2 <**统计显示**>**说明

本功能仅 UC2517、UC2518、UC2518A 具有。 本页面仅统计可操作:打开、关闭、复位。 本页面显示参数和状态如下:

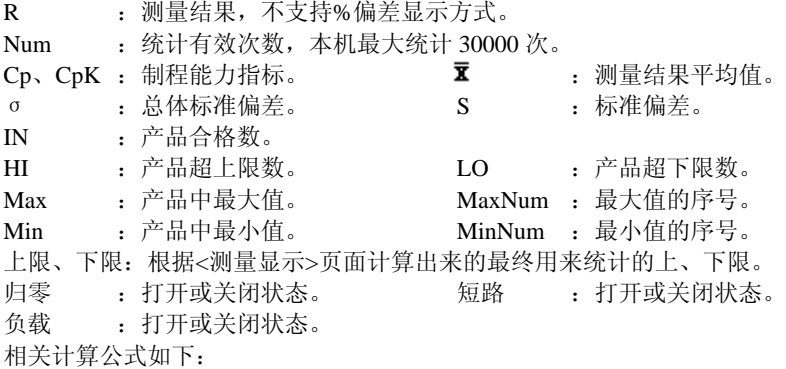

$$
\overline{x} = \frac{\sum x}{n}
$$
\n
$$
\sigma = \sqrt{\frac{\sum x^{2} - n\overline{x}^{2}}{n}}
$$
\n
$$
s = \sqrt{\frac{\sum x^{2} - n\overline{x}^{2}}{n-1}}
$$
\n
$$
c_{p} = \frac{|Hi - Lo|}{6\sigma_{n-1}}
$$
\n
$$
C_{p}K = \frac{|Hi - Lo| - |Hi + Lo - 2\overline{x}|}{6\sigma_{n-1}}
$$

在以上公式中,n 为有效采样次数,Hi 和 Lo 为统计的上、下限。 Cp、CpK 反应了生产过程中制程能力是否达标,通常按以下标准评估: *Cp CpK* , 1.33 > …………………………..制程能力完美 1.33 , 1.00 ≥ > *Cp CpK* …………………制程能力合格

1.00 , ≥ *Cp CpK* …………………………..制程能力较差

注:

- 仅一次有效采样时, s, Cp, CpK 是不存在的。
- 当 s=0 时, Cp=CpK=99.99。
- Cp, CpK 最大为 99.99。
- 当 CpK<0 时, 作 CpK=0 处理。

#### **3.3 <**测量设置**>**说明

本页面可设定区域如下:

- 测量设置 :测量设置,用户校正,温度设置(仅 UC2518/A 具有)。
- 平均次数: 加+,减-,或通过数字键输入  $1$ ~255 内的值(默认 1)。
- 量程延时: 加+,减-,或通过数字键输入 0~9999 内的值 (默认 0,单位 ms)。
- 触发模式 :内部,外部。
- 触发延时: 加+,减-,或通过数字键输入 0~9999 内的值 (默认 0,单位 ms)。
- 触发沿 :上升沿,下降沿。
- 分选接口 :清除,保持,脉冲。
- 脉冲宽度: 加+,减-,或通过数字键输入 1~9999 内的值 (默认 1,单位 ms)。
- 移位输出: 加+,减-,或通过数字键输入 0~30 内的值(默认 0)。
- 电源频率 : 50Hz, 60Hz。
- 注:
- 触发模式为内部时仪器连续测量, 外部时通过前面板 TRIGGER 键触发测量, 或通过后面板 FOOT.C 或 HANDLER 触发, 或通过总线命令触发。
- 触发沿用于外部 HANDLER 触发的判断。

z 分选接口(HANDLER)输出比较结果信号(合格 PASS、偏高 HIGH、偏低  $LOW$ ).

清除:仪器接收到触发信号后先复位比较结果信号,测试完后会输出新的信号; 保持:仪器输出的较结果信号只有当改变时才改变,否则维持原状态; 脉冲:仪器输出的较结果信号为低电平脉冲信号。

- $z$  移位输出: 可以使得较结果信号延后 n 次测量输出,  $0 \le n \le 30$
- 电源频率: 根据用户所在地选择工作电源频率, 可提高测试稳定度。

#### **3.4 <**用户校正**>**说明

提示:本页功能用户慎用,错误的操作会导致仪器的测量数据出现偏差。 仪器内部数学运算的优先级:短路>归零>负载校正。

本页面可设定区域如下:

- 短路 : 打开, 关闭, 短路。
- 负载 : 打开, 关闭。
- 电阻 :打开,关闭。
- 参考: 通过数字键输入被测电阻的标准值
- 测量 :测量。
- 温度 : 打开, 关闭。(该选项需仪器支持温度功能)
- 参考 字通过数字键输入当前温度的参考值
- 测量 :测量。

注:

● 短路清零: 当使用 20mΩ和 200mΩ两量程时, 应首先清零再进行测试, 而在 其它量程一般不必清零。用户把测试夹互夹,使 Hpot 端与 Lpot 端直接接触, Hcur 端与 Lcur 端直接接触,并保持良好接触, 然后使用短路操作。

由于仪器采用了四端测量法,所以用户在清零时,一定要使仪器的 Hpot 端与 Lpot 端直接接触,Hcur 端与 Lcur 端直接接触。(使两个测试夹有引出测试线的 两金属片直接接触,无引出测试线的两金属片直接接触。)否则在 20mΩ和200m Ω两量程时,由于仪器增益极高,仪器会显示一非常不稳定的底数。

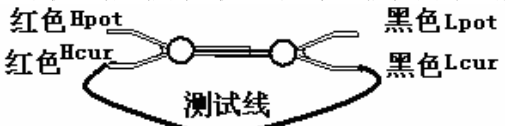

当使用 UC26004-1 时,如下图,下边两根测试线连接于红色夹子,其中单独用 红色套管标记的为 Hcur, 另一根则为 Hpot; 上边两根连接于黑色夹子, 其中 单独用黑色套管标记的为 Lcur, 另一根则为 Lpot。

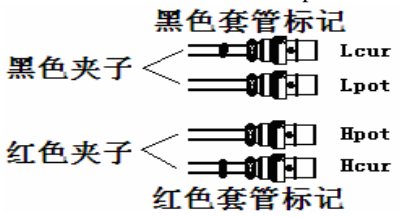

- z 负载校正:(慎用)
	- 一、用户使对电阻测试时可以参考以下步骤:
	- 1. 将光标移至 参考(电阻下面),用数字键输入待测标准件的标准值;
	- 2. 将待测标准件连接在测试端上,将光标移至 测量,按软键测量,得出测 量值;
	- 3. 将光标移至 电阴, 选择打开;
	- 4. 将光标移至负载, 选择打开。

完成以上操作后,用户就可以对该标准件的同类产品进行批量测试了。

- 二、用户测量温度时使用不同温度传感器时可以使用此功能对温度测量修正
- 1. 将光标移至 参考(温度下面),用数字键输入温度参考值;
- 2. 将光标移至 测量,按软键测量,得出温度测量值;
- 3. 将光标移至 温度,选择打开;
- 4. 将光标移至 负载,选择打开。

#### **3.5 <**温度设置**>**说明

本功能仅 UC2518、UC2518A 具有。 本页面可设定参数如下:

温度 : 关闭, TC,  $\triangle$ t, T监视。 TC 是 temperature correction 的缩写, 指根据温度的变化对电阻值进行修正, 简 称温度补偿功能。

110 t 指 temperature conversion,根据被测件在冷态时的阻值和加热后的阻值、 环境温度等来换算出最终被测件的温度,简称温度转化功能。

T 监视,仅仅测量温度,对其他值无任何影响。

关闭, 仪器不进行温度测试。

传感器:关闭,铂电阻,模拟输入。 关闭,仪器未连接任何温度传感器。 铂电阻, 仪器采用 Pt。 模拟输入,指热电偶类。用户可按下图自制,

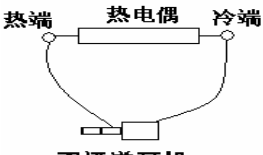

双通道耳机

z 用于 TC 的 t0 和αt0 。

t0 :通过数字键输入-10~99.9 范围内的值,单位℃。

A t0 : 通过数字键输入-10~99.9 范围内的值, 单位 ppm。 温度补偿公式如下:

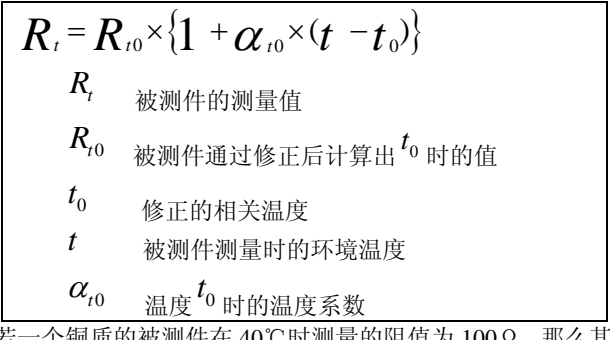

例如:若一个铜质的被测件在 40℃时测量的阻值为 100Ω,那么其在 20℃时的 阻值为多少? (被测件的温度系数为 3930ppm)

$$
R_{t0} = \frac{R_t}{1 + \alpha_{t0} \times (t - t_0)} = \frac{100}{1 + (3930 \times 10^{-6}) \times (40 - 20)}
$$
  
= 92.71

注:

温度指的是周围环境的温度,而不是指表面温度。

 在测试前保证仪器和温度探头的充分预热,测量时温度探头要尽可能的离被测 物近,要有足够的时间让周围环境温度稳定下来。

常用金属温度系数参见附录。

● 用于 $\triangle$ t 的 R1、t1 和 k1。

R1 :通过数字键输入,0<R1<20MΩ。

T1 :通过数字键输入-10~99.9 范围内的值,单位℃。

K1 :通过数字键输入,-1000<k1<1000。

根据 IEC 标准 60034, 通过以下公式利用电阻变化规律计算出温度变化量。

$$
\Delta t = \frac{R_2}{R_1} (k + t_1) - (k + t_a)
$$
\n
$$
\Delta t = \frac{R_2}{R_1} (k + t_1) - (k + t_a)
$$
\n
$$
\Delta t = \frac{R_2}{R_1} (k + t_1) - (k + t_a)
$$
\n
$$
\Delta t = \frac{R_1}{R_1} (k + t_1) + \frac{R_2}{R_1} (k + t_1) + \frac{R_3}{R_2} (k + t_1) + \frac{R_4}{R_3} (k + t_1) + \frac{R_5}{R_4} (k + t_1) + \frac{R_6}{R_5} (k + t_1) + \frac{R_7}{R_6} (k + t_1) + \frac{R_8}{R_7} (k + t_1) + \frac{R_9}{R_8} (k + t_1) + \frac{R_9}{R_9} (k + t_1) + \frac{R_9}{R_9} (k + t_1) + \frac{R_1}{R_9} (k + t_1) + \frac{R_1}{R_9} (k + t_1
$$

例如:当 <sup>1</sup> *t* = 20℃时 , <sup>1</sup> *R* = 200mΩ ,最终环境温度 25 *at* = ℃ <sup>时</sup>

 $R_2 = 210 \text{ m}\Omega$ , 温度的变化量计算如下:

$$
\Delta t = \frac{R_2}{R_1} (k + t_1) - (k + t_a)
$$
  
=  $\frac{210 \times 10^{-3}}{200 \times 10^{-3}} \times (235 + 20) - (235 + 25)$   
= 7.75<sup>o</sup>C

因此电阻本身当前温度  $t<sub>p</sub> = t<sub>a</sub> + \Delta t = 25 + 7.75 = 32.75$ °C k 根据被测件材料的温度系数可以换算出来。

$$
k = \frac{1}{\alpha_{t0}} - t_0
$$

例如:软铜线在 20℃时温度系数为 3930ppm

$$
k = \frac{1}{3930 \times 10^{-6}} - 20 = 234.5
$$

根据上式计算出来的 k 很接近在 IEC 标准中对铜定义的值 235。

用于模拟输入的 V1、T1、V2 和 T2。

V1、V2: 通过数字键输入 0~2 内的值 (单位 V)

T1、T2:通过数字键输入-99.9~999.9 内的值(单位℃)

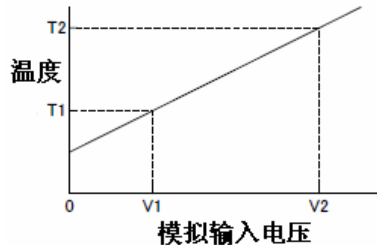

根据上图的线形关系仪器可以通过热电偶上的电动势计算出温度。

#### **3.6 <**系统设置**>**说明

本页可设定项如下:

风格 : 传统蓝、传统黑。

语言 :English(英文)、中文(Chinese)。

按键音 :打开、关闭。

合格汛响 :关闭、长音、短音、两短音。

失败讯响 :关闭、长音、短音、两短音。

参数保存 :自动保存、自动加载。

密码 : 关闭、锁定系统、锁定文件、修改口令、保存到优盘。

日期、时间:通过软键或数字键设定。

注:

参数保存分两种模式,自动保存指实时保存测量参数的设置,下次开机状态与

上次关机时状态一样。自动加载:开机时自动调用最近一次加载过的内部文件。

密码:

锁定系统:包括文件保护和开机密码。

锁定文件:文件保护。

修改口令:修改密码。出厂默认密码例如:2517、2518(由仪器型号确定)。 保存到优盘:将设置的密码保存到优盘,例如密码的文件名为"2517.STA"(由 仪器型号决定)。当仪器操作需要输入密码时,可提前将带有密码的优盘插入 仪器的 USB 接口, 仪器会自动检测密码文件是否有效, 从而达到解除密码的 目的。

#### **3.7 <**通讯设置**>**说明

本页可设定项如下:

- 总线模式 :RS232C、GPIB、USBTMC、USBCDC。
- 波特率 : 加+、减-(选择 4800、9600、19200、38400、115200)。
- 数据位 : 6、7、8。
- 停止位 :1、2。
- 奇偶校验 : 无、奇校验、偶校验。
- 结束符 : LF、CR、LFCR。(对应的 ASCII 码 LF 为 0x0A, CR 为 0x0D)
- Gpib 地址 :通过软键或数字键设定 0~31 内的值。
- 命令格式: SCPI 或 2512。

注:

- 用于 RS232C: 波特率、数据位、停止位、奇偶校验
- 用于 GPIB: Gpib 地址。
- z 结束符:用于仪器向上位机返回资料时的结束符。

#### z 详细命令,请联系销售人员或经销商。

#### **3.8 <**系统信息**>**说明

本页面显示仪器身份信息和一些系统功能。

身份信息例如:

- z 所属公司:常州市优策电子科技有限公司。
- 仪器型号: UC2517
- 序列号: D2-913-00001
- 软件版本号: Ver1.0.0
- 硬件版本号: Ver1.0.0
- z 注册信息:已注册
- 网址: http://www.ucetech.com.cn

系统功能如下:

- z 复位:仪器系统设置复位并重启。
- z 出厂设定:仪器返回到出厂状态。
- z 固件升级:对仪器软件进行升级服务。
- 退出: 返回<系统设置>页面。

#### **3.9 <**内部文件列表**>**、**<**外部文件列表**>**说明

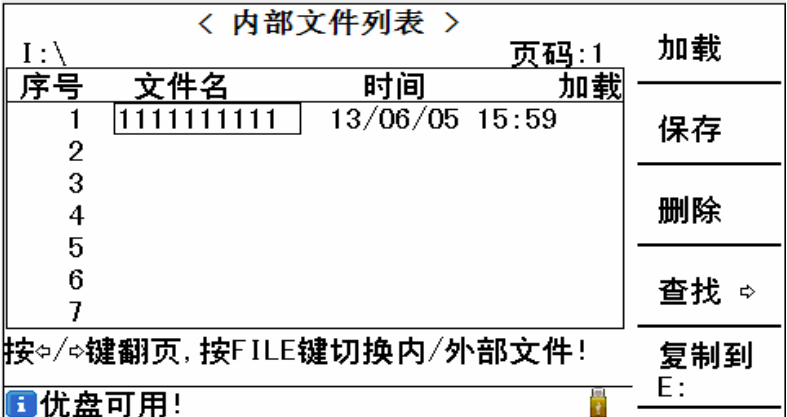

仪器可以将用户设定的参数以文件的形式存入仪器内部非易失性存储器,当下 次要使用相同的设定时,用户无需重新设定这些参数,只需加载相应的文件,就可 以得到上次设定的参数。从而大大地节省了用户重复设定参数的时间,提高了生产 效率。

按 File 键可以进入<文件列表>功能页面。再次按 File 键可切换内部/外部文件。 文件操作步骤说明:

- A. 查阅已存在的文件
	- 1) 用上、下按键,可逐个翻看。
	- 2) 用左、右按键,可逐页翻看。
	- 3) 用数字键输入文件对应序号,再按键[OK],可直接翻看所需的文件。
- B. 按照下列步骤将控制设定参数保存到文件。
	- 1) 移动光标至需要保存文件序号处,按动软键区[保存]软键;
	- 2) 继续选择软键区[是]进行下一步操作,选择软键区[否]取消保存操作;

3) 若步骤 2)选择[是],则根据屏幕提示使用数字键输入文件名并确认即可。 若该序号处已经存在文件,则可根据屏幕提示覆盖该文件或取消操作。

C. 按照下列步骤将控制设定参数从文件加载。

- 1) 按下 FILE 键, 切换到文件管理页面。
- 2) 在文件列表中将光标移至要加载的文件位置。或直接输入文件序号。
- 3) 按下加载软键,屏幕将显示下列软键。
- 4) 按软键是, 将当前所选文件被加载,同时返回当前显示页面。
- D. 按照下列步骤复制文件到 E(优盘)。
	- 1) 连接优盘
	- 2) 将光标移至需要复制的文件,按软键"复制到 E:"。
	- 3) 屏幕出现提示"确实要复制到 E: 吗?"按软键"是"进行下一步。
	- 4) 若优盘中有相同文件名的文件,则会提示"文件已存在,需要覆盖吗?", 这时按软键"是"则继续复制直到完成。

# 第 **4** 章 性能参数

#### **4.1** 测量精度

(1)电阻精度

测试环境要求 18℃~28℃ RH≤75%,测试条件:慢速。

UC2517/A、UC2518/A 精度参见下表:

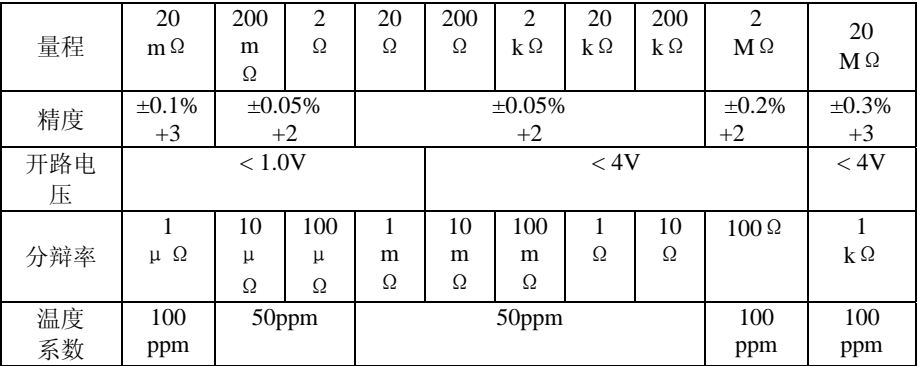

UC2517B 精度参见下表:

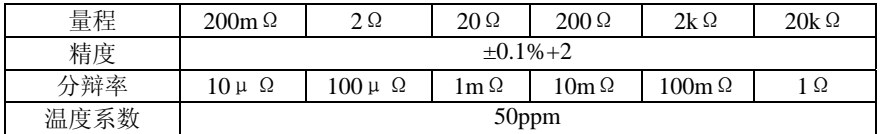

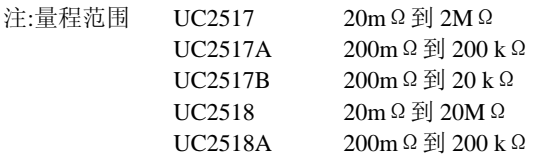

(2)温度精度(UC2518/A)

■ 温度传感器(以下指标为仪器本身在 25℃时测量精度, 使用不同 PT1000 会产 生误差,请使用<用户校正>中温度相关校正来提高准确度)

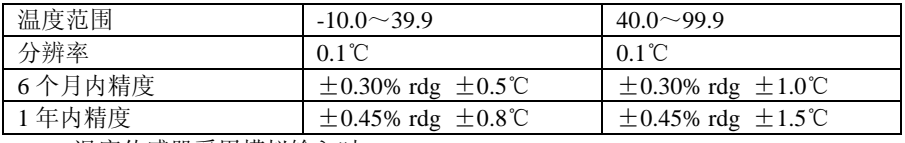

■ 温度传感器采用模拟输入时

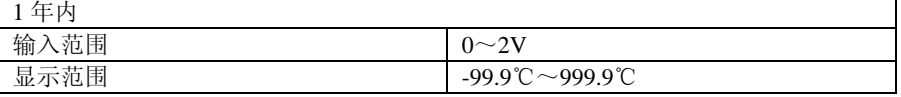

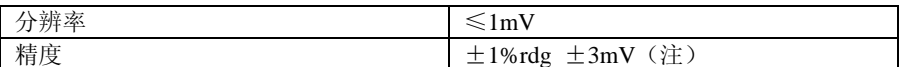

注:温度精度转化的方法:

 $1\% \times (T_p - T_{\text{ov}}) + 0.3\% \times (T_{\text{ov}} - T_{\text{ov}})$ 

 $T_{1V}$ :1V 输入时的温度;  $T_{0V}$ :0V 输入时的温度;  $T_R$ : 当前温度。

在温度范围处于 0 ~ 18 ℃ 和 28 ~ 40 ℃时,加温度系数  $(\pm 0.1\%$  rdg  $\pm 0.3$ mV $)$  / °C.

#### **4.2** 测量速度

(1)电阻测量速度

下表为电阻测试时间:

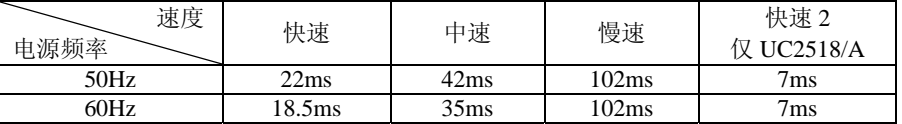

电阻测试时间 = 测试时间+接口信号输出时间+显示时间(≤10ms)

(2)温度测量速度

温度测试时间 = 测量 110ms+显示时间(≤10 ms)。

注:为提高仪器在自动系统上的测试速度,用户可将显示关闭或用小字体显示。

# 第 **5** 章 **HANDLER** 接口

#### **5.1 HANDLER** 介绍

Handler 接口其输出信号如下表:

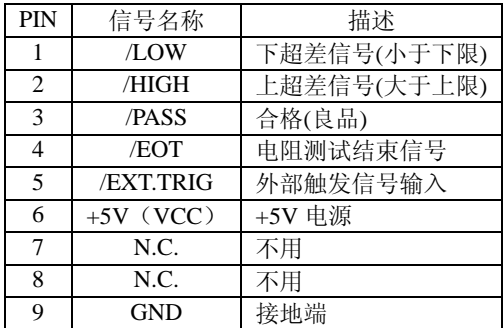

接口信号的时序:

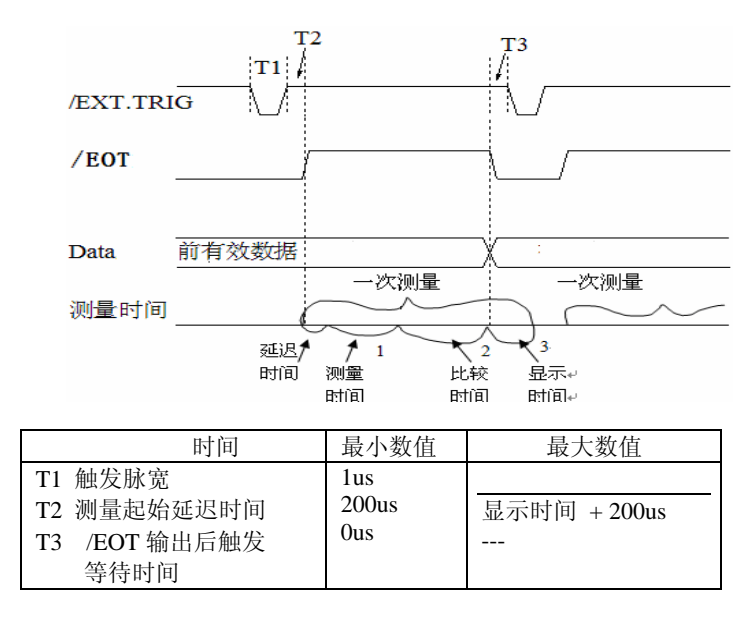

#### **5.2 HANDLER** 应用

用户使用外部电压时可参照以下电路连接,其中 EXTV (5~24V)为用户提供的外部 电源, COM 为外部电源地, R 根据外部电源不同需用户自己调节(例如+5V 时 470 Ω,+24V 时用 2.2kΩ)。

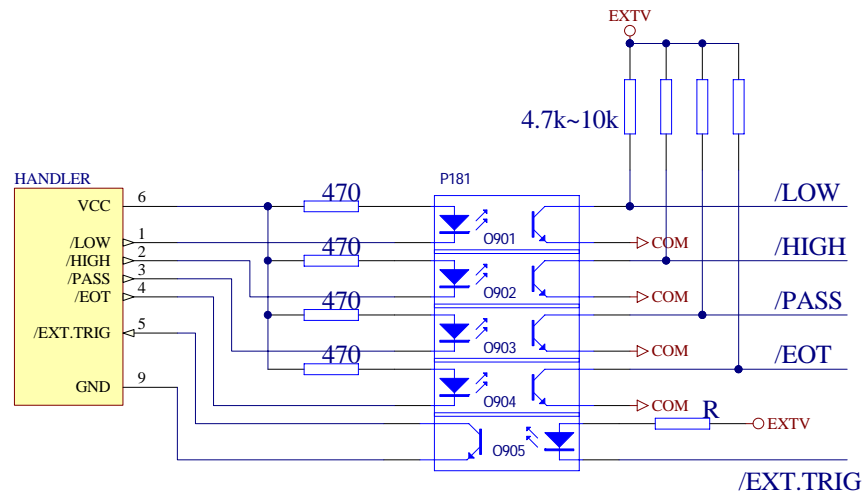

## 第 **6** 章 附录

(1)金属和合金的特性

| 材料                  |  | 含量 (%)                               | 密度( $\times 10^3$ )<br>$\mathbf{g}/m^3$ |       | 电导率                                  |  | 温度系数<br>$(20^{\circ}\text{C})$ [ppm] |  |  |
|---------------------|--|--------------------------------------|-----------------------------------------|-------|--------------------------------------|--|--------------------------------------|--|--|
| 软铜线                 |  | 铜 > 99.9                             | 8.89                                    |       | $1.00 \sim 1.02$                     |  | $3810 \sim 3970$                     |  |  |
| 硬铜线                 |  | 铜 > 99.9                             | 8.89                                    |       | $0.96 \sim 0.98$                     |  | $3770 \sim 3850$                     |  |  |
| 镉铜线                 |  | 镉 0.7~1.2                            | 8.94                                    |       | $0.85 \sim 0.88$                     |  | $3340 \sim 3460$                     |  |  |
| 镀银铜线                |  | 银 $0.03 - 0.1$                       | 8.89                                    |       | $0.96 \sim 0.98$                     |  | 3930                                 |  |  |
| 铬铜线                 |  | 铬 $0.4 - 0.8$                        | 8.89                                    |       | $0.40 \sim 0.50$<br>$0.80 \sim 0.85$ |  | 20<br>30                             |  |  |
| 耐腐合金线               |  | 镍 2.5~4.0<br>硅 $0.5 \sim 1.0$        |                                         |       | $0.25 \sim 0.45$                     |  | $980 \sim 1770$                      |  |  |
| 软铝线                 |  | 铝 > 99.5                             | 2.7                                     |       | $0.63 \sim 0.64$                     |  | 42                                   |  |  |
| 硬铝线                 |  | 铝 > 99.5                             | 2.7                                     |       | $0.60 \sim 0.62$                     |  | 40                                   |  |  |
| 铝合金线                |  | 硅 $0.4 - 0.6$<br>镁 0.4~0.5<br>其余部分为铝 |                                         |       | $0.50 \sim 0.55$                     |  | 36                                   |  |  |
| 铜线电导率:              |  |                                      |                                         |       |                                      |  |                                      |  |  |
| 直径 d[mm]            |  | 软铜线                                  |                                         | 镀锡软铜线 |                                      |  | 硬铜线                                  |  |  |
| $0.01 \times 1.002$ |  | $\sim$ $\sim$ $\sim$                 |                                         |       |                                      |  |                                      |  |  |

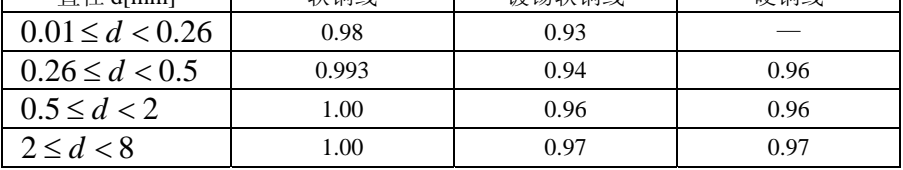

因为温度系数的变化是根据温度和电导率,所以温度系数参照下式计算:

$$
\alpha_{ct} = \frac{1}{\frac{1}{\alpha_{20} \times C} + (t - 20)}
$$
\n(C)

例如:根据国际标准软铜线在 20℃时温度系数为 3930ppm。因此直径在 0.26~0.5mm 内的镀锡软铜线在 20℃时的温度系数如下:

2 0  $\alpha_{20} = \frac{1}{\frac{1}{3930 \times 10^{-6} \times 0.94} + (20 - 20)} \approx 3690$  ppm −  $=$   $\approx$  $\frac{1}{\times 10^{-6} \times 0.94}$  + (20 –

(2)技术参数

| 型号   | UC2517                                                     | UC2517A       | <b>UC2517B</b>    | <b>UC2518</b>    | <b>UC2518A</b> |  |  |  |  |  |  |
|------|------------------------------------------------------------|---------------|-------------------|------------------|----------------|--|--|--|--|--|--|
| 显示器  | 24 位真彩色, 4.3 寸, 分辨率为 480×272 的 TFT LCD                     |               |                   |                  |                |  |  |  |  |  |  |
| 电阻测量 |                                                            |               |                   |                  |                |  |  |  |  |  |  |
| 显示范围 | 1μΩ到                                                       | 10 μ Ω 到      | $10 \mu \Omega$ 到 | $1 \mu \Omega$ 到 | 10μΩ到          |  |  |  |  |  |  |
|      | $2M\Omega$                                                 | $200 k\Omega$ | $20 k\Omega$      | $20M\Omega$      | 200 k          |  |  |  |  |  |  |
| 测量功能 |                                                            |               |                   |                  |                |  |  |  |  |  |  |
| 电阻测量 | 电源 50Hz 时,                                                 |               |                   |                  |                |  |  |  |  |  |  |
| 时间   | 快速: 22ms,中速: 42 ms,慢速: 102 ms,快速 2: 7ms;                   |               |                   |                  |                |  |  |  |  |  |  |
|      | 电源 60Hz 时,                                                 |               |                   |                  |                |  |  |  |  |  |  |
|      | 快速: 18.5ms, 中速: 35 ms, 慢速: 102 ms, 快速 2: 7ms;              |               |                   |                  |                |  |  |  |  |  |  |
|      | 以上为显示关闭时速度。当显示打开时,另加显示时间10ms。                              |               |                   |                  |                |  |  |  |  |  |  |
| 温度测量 | 无该功能                                                       |               | $110$ ms          |                  |                |  |  |  |  |  |  |
| 时间   |                                                            |               |                   |                  |                |  |  |  |  |  |  |
| 测试端配 | 四端                                                         |               |                   |                  |                |  |  |  |  |  |  |
| 置    |                                                            |               |                   |                  |                |  |  |  |  |  |  |
| 平均次数 | $1^{\sim}255$                                              |               |                   |                  |                |  |  |  |  |  |  |
| 用户校正 | 短路清零,归零,负载校正                                               |               |                   |                  |                |  |  |  |  |  |  |
| 量程切换 | 自动、手动                                                      |               |                   |                  |                |  |  |  |  |  |  |
| 触发方式 | 内部、外部(支持前面板 TRIGGER、后面板 HANDLER、FOOT.C 和                   |               |                   |                  |                |  |  |  |  |  |  |
|      | 总线触发)                                                      |               |                   |                  |                |  |  |  |  |  |  |
| 温度补偿 | 无                                                          |               | 有                 |                  |                |  |  |  |  |  |  |
| 功能   |                                                            |               |                   |                  |                |  |  |  |  |  |  |
| 温度转换 | 无                                                          | 有             |                   |                  |                |  |  |  |  |  |  |
| 功能   |                                                            |               |                   |                  |                |  |  |  |  |  |  |
| 统计功能 | 无                                                          | 无             | 有                 | 有                | 有              |  |  |  |  |  |  |
| 线缆长度 | 无                                                          | 无             | 可定制               | 可定制              | 可定制            |  |  |  |  |  |  |
| 测试功能 |                                                            |               |                   |                  |                |  |  |  |  |  |  |
| 比较器  |                                                            |               |                   |                  |                |  |  |  |  |  |  |
| 信号输出 | HI/LO/IN                                                   |               |                   |                  |                |  |  |  |  |  |  |
| 通讯配置 | USB DEVICE、USB HOST、RS232C (洗<br><b>USB</b><br>DEVICE, USB |               |                   |                  |                |  |  |  |  |  |  |
|      | 件)、GPIB (选件)<br>$HOST, RS232C, GPIB$ ( $\#$                |               |                   |                  |                |  |  |  |  |  |  |
|      | 件)                                                         |               |                   |                  |                |  |  |  |  |  |  |
| 存储器  | 内部 100 多组, 外部 500 多组                                       |               |                   |                  |                |  |  |  |  |  |  |

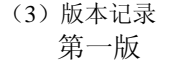

2013.09

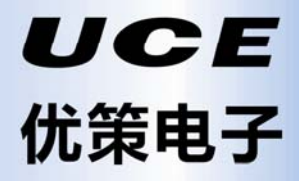

# www.ucetech.com.cn

常州市优策电子科技有限公司 地址:江苏省常州市钟楼区迎宾路58-18号 邮编:513002 电话:0519-89966518 传真:0519-89966517